# NSSavePanel Class Reference

Cocoa > User Experience

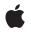

2009-02-04

## Ś

Apple Inc. © 2009 Apple Inc. All rights reserved.

No part of this publication may be reproduced, stored in a retrieval system, or transmitted, in any form or by any means, mechanical, electronic, photocopying, recording, or otherwise, without prior written permission of Apple Inc., with the following exceptions: Any person is hereby authorized to store documentation on a single computer for personal use only and to print copies of documentation for personal use provided that the documentation contains Apple's copyright notice.

The Apple logo is a trademark of Apple Inc.

Use of the "keyboard" Apple logo (Option-Shift-K) for commercial purposes without the prior written consent of Apple may constitute trademark infringement and unfair competition in violation of federal and state laws.

No licenses, express or implied, are granted with respect to any of the technology described in this document. Apple retains all intellectual property rights associated with the technology described in this document. This document is intended to assist application developers to develop applications only for Apple-labeled computers.

Every effort has been made to ensure that the information in this document is accurate. Apple is not responsible for typographical errors.

Apple Inc. 1 Infinite Loop Cupertino, CA 95014 408-996-1010

Apple, the Apple logo, Cocoa, Mac, Mac OS, and Quartz are trademarks of Apple Inc., registered in the United States and other countries.

Finder is a trademark of Apple Inc.

OpenGL is a registered trademark of Silicon Graphics, Inc.

Simultaneously published in the United States and Canada.

Even though Apple has reviewed this document, APPLE MAKES NO WARRANTY OR REPRESENTATION, EITHER EXPRESS OR IMPLIED, WITH RESPECT TO THIS DOCUMENT, ITS QUALITY, ACCURACY, MERCHANTABILITY, OR FITNESS FOR A PARTICULAR PURPOSE. AS A RESULT, THIS DOCUMENT IS PROVIDED "AS IS," AND YOU, THE READER, ARE ASSUMING THE ENTIRE RISK AS TO ITS QUALITY AND ACCURACY.

IN NO EVENT WILL APPLE BE LIABLE FOR DIRECT, INDIRECT, SPECIAL, INCIDENTAL, OR CONSEQUENTIAL DAMAGES RESULTING FROM ANY DEFECT OR INACCURACY IN THIS DOCUMENT, even if advised of the possibility of such damages.

THE WARRANTY AND REMEDIES SET FORTH ABOVE ARE EXCLUSIVE AND IN LIEU OF ALL OTHERS, ORAL OR WRITTEN, EXPRESS OR IMPLIED. No Apple dealer, agent, or employee is authorized to make any modification, extension, or addition to this warranty.

Some states do not allow the exclusion or limitation of implied warranties or liability for incidental or consequential damages, so the above limitation or exclusion may not apply to you. This warranty gives you specific legal rights, and you may also have other rights which vary from state to state.

# Contents

# NSSavePanel Class Reference 5

Overview 5 Tasks 5 Creating Panels 5 Configuring Panels 6 Configuring Panel Content 6 Running Panels 7 Accessing User Selection 8 Handling Actions 8 Deprecated 8 Class Methods 8 savePanel 8 Instance Methods 9 accessoryView 9 allowedFileTypes 9 allowsOtherFileTypes 10 beginSheetForDirectory:file:modalForWindow:modalDelegate:didEndSelector: contextInfo: 10 cancel: 11 canCreateDirectories 12 canSelectHiddenExtension 12 delegate 12 directory 13 filename 13 isExpanded 14 isExtensionHidden 14 message 14 nameFieldLabel 15 ok: 15 prompt 15 requiredFileType 16 runModal 16 runModalForDirectory:file: 17 setAccessoryView: 18 setAllowedFileTypes: 18 setAllowsOtherFileTypes: 19 setCanCreateDirectories: 19 setCanSelectHiddenExtension: 20 setDelegate: 21 setDirectory: 21 setExtensionHidden: 22 setMessage: 22

|            | Index 37                                           |
|------------|----------------------------------------------------|
|            | Document Revision History 35                       |
|            | Deprecated in Mac OS X v10.3 33<br>selectText: 33  |
| Appendix A | Deprecated NSSavePanel Methods 33                  |
|            | Button tags 31                                     |
|            | Constants 31                                       |
|            | panelSelectionDidChange: 30                        |
|            | panel:willExpand: 30                               |
|            | panel:userEnteredFilename:confirmed: 29            |
|            | panel:shouldShowFilename: 29                       |
|            | panel:isValidFilename: 28                          |
|            | panel:directoryDidChange: 28                       |
|            | panel:compareFilename:with:caseSensitive: 27       |
|            | Delegate Methods 27                                |
|            | validateVisibleColumns 27                          |
|            | URL 26                                             |
|            | treatsFilePackagesAsDirectories 26                 |
|            | setTreatsFilePackagesAsDirectories: 25<br>title 25 |
|            | setTitle: 24                                       |
|            | setRequiredFileType: 24                            |
|            | setPrompt: 23                                      |
|            | setNameFieldLabel: 23                              |

# **NSSavePanel Class Reference**

| Inherits from       | NSPanel : NSWindow : NSResponder : NSObject                                                                                        |
|---------------------|----------------------------------------------------------------------------------------------------|
| Conforms to         | NSUserInterfaceValidations (NSWindow)<br>NSAnimatablePropertyContainer (NSWindow)<br>NSCoding (NSResponder)<br>NSObject (NSObject) |
| Framework           | /System/Library/Frameworks/AppKit.framework                                                                                        |
| Availability        | Available in Mac OS X v10.0 and later.                                                                                             |
| Declared in         | NSSavePanel.h                                                                                                    |
| Companion guides    | Application File Management<br>Sheet Programming Topics for Cocoa                                                                  |
| Related sample code | ClVideoDemoGL<br>QTAudioExtractionPanel<br>Quartz Composer WWDC 2005 TextEdit<br>TextEditPlus<br>WhackedTV                         |

# **Overview**

An NSSavePanel object creates and manages a Save panel and allows you to run the panel in a modal loop. The Save panel provides a simple way for a user to specify a file to use when saving a document or other data. It can restrict the user to files of a certain type, as specified by an extension.

An NSSavePanel object manages a panel that allows users to specify the directory and name under which a file is saved. It supports browsing of the file system, and it accommodates custom accessory views.

# Tasks

# **Creating Panels**

+ savePanel (page 8)

Returns a Save panel that has been initialized with default values.

# **Configuring Panels**

- accessoryView (page 9)

Returns the custom accessory view for the current application.

- setAccessoryView: (page 18)

Customizes the panel for the application by adding a custom view to the panel.

- title (page 25)

Returns the title of the panel.

- setTitle: (page 24) Sets the title of the panel.
- prompt (page 15)
   Returns the prompt of the default button.
- setPrompt: (page 23)
   Sets the prompt of the default button.
- nameFieldLabel (page 15)

Returns the string displayed in front of the filename text field.

- setNameFieldLabel: (page 23)

Sets the text displayed in front of the text field.

- message (page 14)

Returns the message displayed in the save panel.

- setMessage: (page 22)

Sets the message text displayed in the panel.

- canCreateDirectories (page 12)

Returns a Boolean value that indicates whether the panel allows the user to create directories.

- setCanCreateDirectories: (page 19)

Sets whether the panel allows the user to create directories.

- delegate (page 12)

Returns the panel's delegate.

- setDelegate: (page 21)

Sets an object as the panel's delegate, after verifying which delegate methods are implemented.

# **Configuring Panel Content**

- isExtensionHidden (page 14)

Returns a Boolean value that indicates whether the extension-hiding checkbox is visible and checked.

- setExtensionHidden: (page 22)

Sets the value of the extension-hiding checkbox.

- requiredFileType (page 16)
   Returns the required file type (if any).
- setRequiredFileType: (page 24)

Specifies the type, an extension to be appended to any selected files that don't already have that extension; "nib" and "rtf" are examples.

- canSelectHiddenExtension (page 12)

Returns a Boolean value that indicates whether the panel allows the user to hide or show extensions.

6

- setCanSelectHiddenExtension: (page 20)

Sets whether the panel allows the user to hide or show extensions.

- allowedFileTypes (page 9)

Returns an array of the allowed file types.

- setAllowedFileTypes: (page 18)

Specifies the allowed file types for the panel.

- allowsOtherFileTypes (page 10)

Returns a Boolean value that indicates whether the panel allows the user to save files with an extension that's not in the list of allowed types.

- setAllowsOtherFileTypes: (page 19)

Sets whether the panel allows the user to save files with an extension that's not in the list of allowed types.

- treatsFilePackagesAsDirectories (page 26)

Returns a Boolean value that indicates whether the panel displays file packages as directories.

- setTreatsFilePackagesAsDirectories: (page 25)

Sets the panel's behavior for displaying file packages (for example, MyApp.app) to the user.

# **Running Panels**

beginSheetForDirectory:file:modalForWindow:modalDelegate:didEndSelector:contextInfo:(page 10)

Presents a Save panel as a sheet with a specified path and, optionally, a specified file in that path.

- runModal (page 16)

Displays the panel and begins its event loop with the current working (or last selected) directory as the default starting point.

- runModalForDirectory:file: (page 17)

Initializes the panel to the directory and file specified, if any, then displays it and begins its modal event loop.

- panel:compareFilename:with:caseSensitive: (page 27) delegate method

Controls the ordering of files presented by the NSSavePanel object specified.

- panel:isValidFilename: (page 28) delegate method

Gives the delegate the opportunity to validate selected items.

- panel:userEnteredFilename:confirmed: (page 29) delegate method

Tells the delegate that the user confirmed a filename choice by hitting OK or Return in the Save panel.

- validateVisibleColumns (page 27)

Validates and possibly reloads the browser columns visible in the panel by invoking the delegate method panel:shouldShowFilename: (page 29).

- panel:shouldShowFilename: (page 29) delegate method

Gives the delegate the opportunity to filter items that it doesn't want the user to choose.

- panel:willExpand: (page 30) delegate method

Tells the delegate that the Save panel is about to expand or collapse because the user clicked the disclosure triangle that displays or hides the file browser.

- panel:directoryDidChange: (page 28) delegate method

Tells the delegate that the user has changed the selected directory in the NSSavePanel object specified.

- panelSelectionDidChange: (page 30) *delegate method* 

Tells the delegate that the user changed the selection in the specified Save panel.

# **Accessing User Selection**

- directory (page 13)
  - Returns the absolute pathname of the directory currently shown in the panel.
- setDirectory: (page 21)

Sets the current pathname in the panel's browser.

- filename (page 13)

Returns the absolute pathname of the file currently shown in the panel.

- URL (page 26)
   Returns the absolute pathname of the file currently shown in the panel as a URL.
- isExpanded (page 14)

Returns a Boolean value that indicates whether the panel is expanded.

# **Handling Actions**

- ok: (page 15)

This action method is invoked when the user clicks the panel's OK button.

- cancel: (page 11)

This action method is invoked when the user clicks the panel's Cancel button.

# Deprecated

selectText: (page 33) Deprecated in Mac OS X v10.3
 This method has been deprecated. (Deprecated. There is no replacement.)

# **Class Methods**

# savePanel

Returns a Save panel that has been initialized with default values.

+ (NSSavePanel \*)savePanel

**Return Value** The initialized Save panel.

**Availability** Available in Mac OS X v10.0 and later.

Related Sample Code ClVideoDemoGL QTAudioExtractionPanel Quartz Composer WWDC 2005 TextEdit TextEditPlus WhackedTV

Declared In NSSavePanel.h

# **Instance Methods**

# accessoryView

Returns the custom accessory view for the current application.

- (NSView \*)accessoryView

#### **Return Value**

The custom accessory view for the current application.

#### Discussion

In order to free up unused memory after closing the receiver, the accessory view is released after the panel is closed. If you rely on the receiver to hold onto the accessory view until the next time you use it, the accessory view may be deallocated unexpectedly. If you retain the accessory view in your own code, though, this deallocation should not be a problem.

#### Availability

Available in Mac OS X v10.0 and later.

See Also
- setAccessoryView: (page 18)

Declared In NSSavePanel.h

# allowedFileTypes

Returns an array of the allowed file types.

- (NSArray \*)allowedFileTypes

#### **Return Value**

An array of the allowed file types.

#### Discussion

If the user specifies a file whose type is in the array of allowed types, the user is not presented with another dialog (see allowsOtherFileTypes (page 10) for details about this dialog) when trying to save. Examples of common file types are "rtf", "tiff", and "ps". File type strings encoding HFS file types are not valid values for this attribute. A nil return value, which is the default, indicates that the user can save to any ASCII file.

#### **Availability**

Available in Mac OS X v10.3 and later.

See Also

- setAllowedFileTypes: (page 18)
- requiredFileType (page 16)

**Declared In** 

NSSavePanel.h

# allowsOtherFileTypes

Returns a Boolean value that indicates whether the panel allows the user to save files with an extension that's not in the list of allowed types.

- (BOOL)allowsOtherFileTypes

## **Return Value**

YES if the panel allows the user to save files with an extension that's not in the list of allowed types; NO otherwise.

#### Discussion

If the user tries to save a filename with a recognized extension that's not in the list of allowed types they are presented with a dialog. If this method returns YES, then the dialog presents the option of using the extension the user specified.

The default setting is NO.

## Availability

Available in Mac OS X v10.3 and later.

## See Also

- setAllowsOtherFileTypes: (page 19)
- allowedFileTypes (page 9)

## **Declared** In

NSSavePanel.h

# beginSheetForDirectory:file:modalForWindow:modalDelegate:didEndSelector: contextInfo:

Presents a Save panel as a sheet with a specified path and, optionally, a specified file in that path.

```
- (void)beginSheetForDirectory:(NSString *)path file:(NSString *)name
modalForWindow:(NSWindow *)docWindow modalDelegate:(id)modalDelegate
didEndSelector:(SEL)didEndSelector contextInfo:(void *)contextInfo
```

#### **Parameters**

path

Directory whose files the panel displays. When nil, the directory is the same directory used in the previous invocation of the panel; this is probably the best choice for most situations.

name

Specifies a particular file in *path* that is selected when the Save panel is presented to a user. When nil, no file is initially selected.

## docWindow

If not nil, the Save panel slides down as a sheet running as a document modal window in *docWindow*. If nil, the behavior defaults to a standalone modal window.

#### modalDelegate

This is not the same as a delegate assigned to the panel. This delegate is temporary and the relationship only lasts until the panel is dismissed. The NSSavePanel object does not retain the modal delegate.

## didEndSelector

Message sent to *modalDelegate* after the modal session has ended, but before dismissing the Save panel. *didEndSelector* may dismiss the Save panel itself; otherwise, it is dismissed on return from the method. The corresponding method should have the following signature:

```
- (void)savePanelDidEnd:(NSSavePanel *)sheet returnCode:(int)returnCode
contextInfo:(void *)contextInfo;
```

The value passed as *returnCode* is either NSCancelButton or NSOKButton.

#### contextInfo

Context information passed to modalDelegate in the didEndSelector message.

## Availability

Available in Mac OS X v10.0 and later.

## **Related Sample Code**

Cropped Image QTAudioExtractionPanel Quartz Composer WWDC 2005 TextEdit RGB ValueTransformers TextEditPlus

## **Declared In**

NSSavePanel.h

# cancel:

This action method is invoked when the user clicks the panel's Cancel button.

- (IBAction)cancel:(id)sender

## Parameters

sender

The NSSavePanel object whose Cancel button was clicked.

#### **Availability**

Available in Mac OS X v10.0 and later.

## See Also

- ok: (page 15)

# Declared In

NSSavePanel.h

# canCreateDirectories

Returns a Boolean value that indicates whether the panel allows the user to create directories.

- (BOOL)canCreateDirectories

## **Return Value**

YES when the panel allows the user to create directories; N0 otherwise.

**Discussion** The default value is YES.

**Availability** Available in Mac OS X v10.3 and later.

See Also

- setCanCreateDirectories: (page 19)

Declared In NSSavePanel.h

# canSelectHiddenExtension

Returns a Boolean value that indicates whether the panel allows the user to hide or show extensions.

- (BOOL)canSelectHiddenExtension

#### **Return Value**

YES when the panel allows the user to hide or show extensions; N0 otherwise.

## Availability

Available in Mac OS X v10.3 and later.

#### See Also

- setCanSelectHiddenExtension: (page 20)

Declared In NSSavePanel.h

# delegate

Returns the panel's delegate.

```
- (id)delegate
```

**Return Value** The panel's delegate.

**Availability** Available in Mac OS X v10.3 and later.

See Also
- setDelegate: (page 21)

Declared In NSSavePanel.h

# directory

Returns the absolute pathname of the directory currently shown in the panel.

- (NSString \*)directory

**Return Value** The absolute pathname of the directory currently shown in the panel.

**Availability** Available in Mac OS X v10.0 and later.

See Also - setDirectory: (page 21)

**Related Sample Code** QTAudioExtractionPanel

Declared In NSSavePanel.h

# filename

Returns the absolute pathname of the file currently shown in the panel.

- (NSString \*)filename

**Return Value** The absolute pathname of the file.

**Availability** Available in Mac OS X v10.0 and later.

See Also - URL (page 26)

Related Sample Code CIVideoDemoGL Quartz Composer WWDC 2005 TextEdit RGB ValueTransformers TextEditPlus WhackedTV

Declared In NSSavePanel.h

# isExpanded

Returns a Boolean value that indicates whether the panel is expanded.

- (BOOL)isExpanded

**Return Value** YES if the panel is expanded; N0 otherwise.

**Availability** Available in Mac OS X v10.0 and later.

Declared In NSSavePanel.h

# *isExtensionHidden*

Returns a Boolean value that indicates whether the extension-hiding checkbox is visible and checked.

- (BOOL)isExtensionHidden

# **Return Value** YES when the extension-hiding checkbox is visible and checked; N0 otherwise.

**Availability** Available in Mac OS X v10.1 and later.

## See Also

- setCanSelectHiddenExtension: (page 20)

- setExtensionHidden: (page 22)

# **Related Sample Code**

Quartz Composer WWDC 2005 TextEdit TextEditPlus

Declared In NSSavePanel.h

# message

Returns the message displayed in the save panel.

- (NSString \*)message

## **Return Value**

The message displayed in the save panel.

## Discussion

This prompt appears on all NSSavePanel objects (or all NSOpenPanel objects if the receiver of this message is an NSOpenPanel instance) in your application. The default message text is an empty string.

Availability

Available in Mac OS X v10.3 and later.

See Also - setMessage: (page 22)

Declared In NSSavePanel.h

# nameFieldLabel

Returns the string displayed in front of the filename text field.

- (NSString \*)nameFieldLabel

## **Return Value**

The string displayed in front of the filename text field.

**Discussion** By default the label is "Save As:".

**Availability** Available in Mac OS X v10.3 and later.

See Also
- setNameFieldLabel: (page 23)

Declared In NSSavePanel.h

# ok:

This action method is invoked when the user clicks the panel's OK button.

```
- (IBAction)ok:(id)sender
```

## Parameters

sender

The NSSavePanel object whose OK button was clicked.

**Availability** Available in Mac OS X v10.0 and later.

See Also - cancel: (page 11)

# Declared In

NSSavePanel.h

# prompt

Returns the prompt of the default button.

```
- (NSString *)prompt
```

# **Return Value**

The prompt of the default button.

## Discussion

This prompt appears on all NSSavePanel objects (or all NSOpenPanel objects if the receiver of this message is an NSOpenPanel instance) in your application. By default, the text in the default button is "Open" for an open panel and "Save" for a Save panel.

## Availability

Available in Mac OS X v10.0 and later.

See Also
- setPrompt: (page 23)

**Declared In** NSSavePanel.h

# requiredFileType

Returns the required file type (if any).

- (NSString \*)requiredFileType

#### **Return Value**

The required file type (if any).

#### Discussion

A file specified in the Save panel is saved with the designated filename and this file type as an extension. Examples of common file types are "rtf", "tiff", and "ps". File type strings encoding HFS file types are not valid values for this attribute. An nil return value indicates that the user can save to any ASCII file.

This method is equivalent to calling allowedFileTypes (page 9) and returning the first element of the list of allowed types, or nil if there are none.

## Availability

Available in Mac OS X v10.0 and later.

See Also
- setRequiredFileType: (page 24)

# Declared In

NSSavePanel.h

# runModal

Displays the panel and begins its event loop with the current working (or last selected) directory as the default starting point.

- (NSInteger)runModal

## **Return Value**

NSFileHandlingPanelOKButton (if the user clicks the OK button) or NSFileHandlingPanelCancelButton (if the user clicks the Cancel button).

## Discussion

This method invokes runModalForDirectory:file: (page 17) (file argument is an empty NSString object), which in turn performs NSApplication's runModalForWindow: method with self as the argument. Do not invoke filename (page 13) or directory (page 13) within a modal loop because the information these methods fetch is updated only upon return.

## Availability

Available in Mac OS X v10.0 and later.

## See Also

- runModalForDirectory:file: (page 17)
- runModalForWindow: (NSApplication)

## **Related Sample Code**

QTKitProgressTester ThreadsExportMovie

Declared In NSSavePanel.h

# runModalForDirectory:file:

Initializes the panel to the directory and file specified, if any, then displays it and begins its modal event loop.

- (NSInteger)runModalForDirectory:(NSString \*)path file:(NSString \*)filename

## Parameters

path

Directory whose files the panel displays. When nil, the directory is the same directory used in the previous invocation of the panel; this is probably the best choice for most situations.

filename

Specifies a particular file in *path* that is selected when the Save panel is presented to a user. When nil, no file is initially selected.

## **Return Value**

NSFileHandlingPanelOKButton (if the user clicks the OK button) or NSFileHandlingPanelCancelButton (if the user clicks the Cancel button).

## Discussion

This method invokes NSApplication's runModalForWindow: method with self as the argument. Do not invoke filename (page 13) or directory (page 13) within a modal loop because the information these methods fetch is updated only upon return.

## Availability

Available in Mac OS X v10.0 and later.

## See Also

- runModal (page 16)
- runModalForWindow: (NSApplication)

# **Related Sample Code**

AlbumToSlideshow CoreRecipes Declared In NSSavePanel.h

# setAccessoryView:

Customizes the panel for the application by adding a custom view to the panel.

- (void)setAccessoryView:(NSView \*)aView

## Parameters

aView

View to set as the panel's accessory view.

## Discussion

The custom object that is added appears just above the OK and Cancel buttons at the bottom of the panel. The NSSavePanel object automatically resizes itself to accommodate *aView*. You can invoke this method repeatedly to change the accessory view as needed. If *aView* is nil, the Save panel removes the current accessory view.

#### Availability

Available in Mac OS X v10.0 and later.

See Also
- accessoryView (page 9)

# **Related Sample Code**

CustomSave QTAudioExtractionPanel QTKitPlayer Quartz Composer WWDC 2005 TextEdit TextEditPlus

Declared In

NSSavePanel.h

# setAllowedFileTypes:

Specifies the allowed file types for the panel.

- (void)setAllowedFileTypes:(NSArray \*)types

#### Parameters

types

Array to set as the panel's array of allowed file types.

#### Discussion

The parameter must not be empty. A file type is an extension to be appended to any selected files that don't already have that extension; "nib" and "rtf" are examples. The items in types should not include the period that begins the extension. File type strings encoding HFS file types are not valid values. Pass nil to allow any file type, which is the default.

## Availability

Available in Mac OS X v10.3 and later.

See Also
- allowedFileTypes (page 9)
- setRequiredFileType: (page 24)

Related Sample Code TimelineToTC

**Declared In** NSSavePanel.h

# setAllowsOtherFileTypes:

Sets whether the panel allows the user to save files with an extension that's not in the list of allowed types.

- (void)setAllowsOtherFileTypes:(BOOL)flag

## Parameters

flag

YES specifies that the panel allows the user to save files with an extension that's not in the list of allowed types; NO specifies otherwise.

#### Discussion

If the user tries to save a filename with a recognized extension that's not in the list of allowed types they are presented with a dialog. If allowsOtherFileTypes (page 10) is YES, then the dialog presents the option of using the extension the user specified.

The default setting is NO.

## Availability

Available in Mac OS X v10.3 and later.

## See Also

- allowsOtherFileTypes (page 10)
- allowedFileTypes (page 9)

**Related Sample Code** 

Massivelmage Quartz 2D Transformer Quartz Composer WWDC 2005 TextEdit TextEditPlus

# Declared In

NSSavePanel.h

# setCanCreateDirectories:

Sets whether the panel allows the user to create directories.

- (void)setCanCreateDirectories:(BOOL)flag

# Parameters

flag

YES specifies that the panel allows the user to create directories; NO specifies otherwise.

## Availability

Available in Mac OS X v10.3 and later.

## See Also

- canCreateDirectories (page 12)

## **Related Sample Code**

GridCalendar OpenGLCaptureToMovie Quartz Composer QCTV WhackedTV

## **Declared** In

NSSavePanel.h

# setCanSelectHiddenExtension:

Sets whether the panel allows the user to hide or show extensions.

```
- (void)setCanSelectHiddenExtension:(BOOL)flag
```

## Parameters

flag

YES specifies that the panel allows the user to hide or show extensions; NO specifies otherwise.

## Discussion

This method must be called before the panel is displayed. If set to YES, isExtensionHidden and setExtensionHidden:, respectively, can be used to get and set the value of the checkbox that hides or shows extensions.

## Availability

Available in Mac OS X v10.1 and later.

## See Also

- canSelectHiddenExtension (page 12)

- isExtensionHidden (page 14)
- setExtensionHidden: (page 22)

## **Related Sample Code**

Massivelmage Quartz Composer QCTV Quartz Composer WWDC 2005 TextEdit TextEditPlus WhackedTV

## **Declared In**

NSSavePanel.h

# setDelegate:

Sets an object as the panel's delegate, after verifying which delegate methods are implemented.

- (void)setDelegate:(id)anObject

## Parameters

anObject Object to set as the panel's delegate.

**Availability** Available in Mac OS X v10.0 and later.

See Also - delegate (page 12)

# **Related Sample Code**

AudioBurn QTKitCreateMovie QTKitPlayer Quartz Composer WWDC 2005 TextEdit TextEditPlus

Declared In NSSavePanel.h

# setDirectory:

Sets the current pathname in the panel's browser.

- (void)setDirectory:(NSString \*)path

## Parameters

path

String to set as the panel's current pathname.

**Discussion** The *path* argument must be an absolute pathname.

**Availability** Available in Mac OS X v10.0 and later.

## See Also - directory (page 13)

unectory (page 15

# **Related Sample Code**

CustomSave Quartz Composer WWDC 2005 TextEdit TextEditPlus

Declared In NSSavePanel.h

# setExtensionHidden:

Sets the value of the extension-hiding checkbox.

- (void)setExtensionHidden:(BOOL)flag

## Parameters

flag

YES specifies that the extension-hiding checkbox is visible and checked; N0 specifies otherwise.

## Discussion

This method should rarely be used because the state is saved on a per-application basis. Use this method to set whether a file's extension should be indicated as being shown.

# Availability

Available in Mac OS X v10.1 and later.

## See Also

- setCanSelectHiddenExtension: (page 20)

- isExtensionHidden (page 14)

Related Sample Code

Fiendishthngs

Declared In NSSavePanel.h

# setMessage:

Sets the message text displayed in the panel.

- (void)setMessage:(NSString \*)message

#### Parameters

message

String to set as the panel's message.

#### Discussion

This prompt appears on all NSSavePanel objects (or all NSOpenPanel objects if the receiver of this message is an NSOpenPanel instance) in your application. The default message text is an empty string.

# Availability

Available in Mac OS X v10.3 and later.

## See Also - message (page 14)

## **Related Sample Code**

CustomSave NSOperationSample Quartz 2D Transformer TrackBall ViewController Declared In NSSavePanel.h

# setNameFieldLabel:

Sets the text displayed in front of the text field.

- (void)setNameFieldLabel:(NSString \*)label

## Parameters

label

String to set as the text displayed in front of the panel's text field.

**Discussion** By default the label is "Save As:".

**Availability** Available in Mac OS X v10.3 and later.

See Also - nameFieldLabel (page 15)

Related Sample Code CustomSave

Declared In NSSavePanel.h

# setPrompt:

Sets the prompt of the default button.

```
- (void)setPrompt:(NSString *)prompt
```

#### Parameters

prompt

String to set as the prompt of the panel's default button.

## Discussion

This prompt appears on all NSSavePanel objects (or all NSOpenPanel objects if the receiver of this message is an NSOpenPanel instance) in your application. By default, the text in the default button is "Open" for an Open panel and "Save" for a Save panel.

It is intended that short words or phrases, such as "Open," "Save," "Set," or "Choose," be used on the button. The button is not resized to accommodate long prompts.

Since this method previously affected a title field, any colon at the end of *prompt* is removed.

## Availability

Available in Mac OS X v10.0 and later.

See Also - prompt (page 15) Related Sample Code AudioBurn CocoaSpeechSynthesisExample ContentBurn NSOperationSample ObjectPath

Declared In

NSSavePanel.h

# setRequiredFileType:

Specifies the type, an extension to be appended to any selected files that don't already have that extension; "nib" and "rtf" are examples.

- (void)setRequiredFileType:(NSString \*)type

#### Parameters

type

String to set as the extension to be appended to any selected files that don't already have that extension.

## Discussion

The argument type should not include the period that begins the extension. Pass nil to indicate any type. File type strings encoding HFS file types are not valid values for this attribute. You need to invoke this method each time the Save panel is used for another file type within the application.

This method is equivalent to calling setAllowedFileTypes: (page 18) with an array containing only type (unless type is nil, and then it's equivalent to calling setAllowedFileTypes: with nil).

## Availability

Available in Mac OS X v10.0 and later.

See Also
- requiredFileType (page 16)

## **Related Sample Code**

CIVideoDemoGL Quartz Composer QCTV Quartz Composer WWDC 2005 TextEdit TextEditPlus WhackedTV

**Declared In** NSSavePanel.h

# setTitle:

Sets the title of the panel.

- (void)setTitle:(NSString \*)title

## Parameters

title

String to set as the panel's title.

## Discussion

By default, "Save" is the title string. If you adapt the NSSavePanel object for other uses, its title should reflect the user action that brings it to the screen.

## Availability

Available in Mac OS X v10.0 and later.

See Also

- title (page 25)

Related Sample Code

AudioBurn ContentBurn ObjectPath Quartz Composer WWDC 2005 TextEdit TextEditPlus

# **Declared** In

NSSavePanel.h

# setTreatsFilePackagesAsDirectories:

Sets the panel's behavior for displaying file packages (for example, MyApp.app) to the user.

- (void)setTreatsFilePackagesAsDirectories:(BOOL)flag

## Parameters

flag

YES specifies that the panel will display file packages as directories; NO specifies otherwise.

#### **Availability**

Available in Mac OS X v10.0 and later.

#### See Also

- treatsFilePackagesAsDirectories (page 26)

## **Related Sample Code** Massivelmage Quartz 2D Transformer

**Declared In** NSSavePanel.h

# title

Returns the title of the panel.

- (NSString \*)title

Return Value The title of the panel.

**Availability** Available in Mac OS X v10.0 and later.

See Also
- setTitle: (page 24)

Declared In NSSavePanel.h

# treatsFilePackagesAsDirectories

Returns a Boolean value that indicates whether the panel displays file packages as directories.

- (BOOL)treatsFilePackagesAsDirectories

#### **Return Value**

YES if the panel displays file packages as directories; N0 otherwise.

**Availability** Available in Mac OS X v10.0 and later.

See Also

- setTreatsFilePackagesAsDirectories: (page 25)

Declared In NSSavePanel.h

# URL

Returns the absolute pathname of the file currently shown in the panel as a URL.

- (NSURL \*)URL

**Return Value** The absolute pathname of the file currently shown in the panel as a URL.

**Availability** Available in Mac OS X v10.0 and later.

See Also - filename (page 13)

# **Related Sample Code**

MassiveImage NSOperationSample PDF Annotation Editor PDF Calendar Quartz2DBasics Declared In NSSavePanel.h

# validateVisibleColumns

Validates and possibly reloads the browser columns visible in the panel by invoking the delegate method panel:shouldShowFilename: (page 29).

- (void)validateVisibleColumns

## Discussion

You might use this method if you want the browser to only allow selection of files with certain extensions based on the selection made in an accessory-view pop-up list. When the user changes the selection, you would invoke this method to revalidate the visible columns.

## Availability

Available in Mac OS X v10.0 and later.

## **Declared In**

NSSavePanel.h

# **Delegate Methods**

# panel:compareFilename:with:caseSensitive:

Controls the ordering of files presented by the NSSavePanel object specified.

- (NSComparisonResult)panel:(id)sender compareFilename:(NSString \*)fileName1 with:(NSString \*)fileName2 caseSensitive:(BOOL)flag

## Parameters

sender

Panel requesting the ordering.

fileName1

String representing the first filename to order.

fileName2

String representing the second filename to order.

flag

YES specifies that the ordering is to be case-sensitive; NO specifies otherwise.

## **Return Value**

One of the following:

- NSOrderedAscending if *fileName1* should precede *fileName2*
- NSOrderedSame if the two names are equivalent
- NSOrderedDescending if *fileName2* should precede *fileName1*

#### Discussion

Don't reorder filenames in the Save panel without good reason, because it may confuse the user to have files in one Save panel or Open panel ordered differently than those in other such panels or in the Finder. The default behavior of Save and Open panels is to order files as they appear in the Finder. Note also that by implementing this method you will reduce the operating performance of the panel.

#### Availability

Available in Mac OS X v10.0 and later.

# Declared In

NSSavePanel.h

# panel:directoryDidChange:

Tells the delegate that the user has changed the selected directory in the NSSavePanel object specified.

```
- (void)panel:(id)sender directoryDidChange:(NSString *)path
```

## Parameters

sender

Panel whose directory has changed.

path

String representing the new directory's path.

#### **Availability**

Available in Mac OS X v10.3 and later.

## **Declared In**

NSSavePanel.h

# panel:isValidFilename:

Gives the delegate the opportunity to validate selected items.

- (BOOL)panel:(id)sender isValidFilename:(NSString \*)filename

## Parameters

sender

Panel requesting filename validation.

filename

String representing the filename to validate.

## **Return Value**

YES if the filename is valid, or N0 if the save panel should stay in its modal loop and wait for the user to type in or select a different filename or names.

## Discussion

The NSSavePanel object *sender* sends this message just before the end of a modal session for each filename displayed or selected (including filenames in multiple selections). If the delegate refuses a filename in a multiple selection, none of the filenames in the selection is accepted.

## Availability

Available in Mac OS X v10.0 and later.

Declared In NSSavePanel.h

# panel:shouldShowFilename:

Gives the delegate the opportunity to filter items that it doesn't want the user to choose.

- (BOOL)panel:(id)sender shouldShowFilename:(NSString \*)filename

# Parameters

sender

Panel that is querying whether it should show a certain file.

#### filename

String representing the name of the file to be loaded in the browser.

#### Return Value

YES if filename should be selectable, and N0 if the save panel should disable the file or directory.

#### Discussion

The NSSavePanel object *sender* sends this message to the panel's delegate for each file or directory (filename) it is about to load in the browser.

#### Availability

Available in Mac OS X v10.0 and later.

## Declared In

NSSavePanel.h

# panel:userEnteredFilename:confirmed:

Tells the delegate that the user confirmed a filename choice by hitting OK or Return in the Save panel.

```
- (NSString *)panel:(id)sender userEnteredFilename:(NSString *)filename
confirmed:(BOOL)okFlag
```

#### Parameters

sender

Panel reporting the user's confirmation of a filename choice.

filename

String representing the filename the user chose.

okFlag

YES specifies the user clicked the OK button; N0 specifies otherwise.

## Return Value

String representing the filename that should be used for saving.

#### Discussion

You can either leave the filename alone, return a new filename, or return nil to cancel the save (and leave the Save panel as is). This method is sent before any required extension is appended to the filename and before the Save panel asks the user whether to replace an existing file.

Note that in the future, this method may be called multiple times in the sessions as the user types. In those cases, okF1ag will be N0 until the user confirms the choice, in which case okF1ag will become YES. If the delegate does extensive validation or puts up alerts, it should do so only when okF1ag is YES.

#### Availability

Available in Mac OS X v10.0 and later.

See Also
- panel:isValidFilename: (page 28)

**Declared In** NSSavePanel.h

# panel:willExpand:

Tells the delegate that the Save panel is about to expand or collapse because the user clicked the disclosure triangle that displays or hides the file browser.

- (void)panel:(id)sender willExpand:(BOOL)expanding

#### Parameters

sender

Panel that is about to expand or collapse.

expanding

YES specifies that the panel is expanding; NO specifies that it is collapsing.

## Availability

Available in Mac OS X v10.0 and later.

## **Declared** In

NSSavePanel.h

# panelSelectionDidChange:

Tells the delegate that the user changed the selection in the specified Save panel.

- (void)panelSelectionDidChange:(id)sender

## Parameters

sender

Panel whose selection has changed.

**Availability** Available in Mac OS X v10.3 and later.

Declared In NSSavePanel.h

# Constants

# **Button tags**

Button tags that refer to items on the panel.

```
enum {
    NSFileHandlingPanelCancelButton = NSCancelButton,
    NSFileHandlingPanelOKButton = NSOKButton
};
```

## Constants

- NSFileHandlingPanelCancelButton
  - The Cancel button.

## Available in Mac OS X v10.0 and later.

Declared in NSSavePanel.h.

NSFileHandlingPanelOKButton

The OK button.

Available in Mac OS X v10.0 and later.

Declared in NSSavePanel.h.

NSFileHandlingPanelImageButton

Deleted in Mac OS X v10.3.

## Available in Mac OS X v10.0 through Mac OS X v10.2.

Declared in NSSavePanel.h.

NSFileHandlingPanelTitleField

# Deleted in Mac OS X v10.3.

Available in Mac OS X v10.0 through Mac OS X v10.2.

Declared in NSSavePanel.h.

NSFileHandlingPanelBrowser

Deleted in Mac OS X v10.3.

## Available in Mac OS X v10.0 through Mac OS X v10.2.

Declared in NSSavePanel.h.

NSFileHandlingPanelForm

Deleted in Mac OS X v10.3.

## Available in Mac OS X v10.0 through Mac OS X v10.2.

Declared in NSSavePanel.h.

NSFileHandlingPanelHomeButton Deleted in Mac OS X v10.3.

## Available in Mac OS X v10.0 through Mac OS X v10.2.

Declared in NSSavePanel.h.

## NSFileHandlingPanelDiskButton Deleted in Mac OS X v10.3.

Available in Mac OS X v10.0 through Mac OS X v10.2.

Declared in NSSavePanel.h.

# NSFileHandlingPanelDiskEjectButton

Deleted in Mac OS X v10.3.

# Available in Mac OS X v10.0 through Mac OS X v10.2.

Declared in NSSavePanel.h.

# Declared In

NSSavePanel.h

# Deprecated NSSavePanel Methods

A method identified as deprecated has been superseded and may become unsupported in the future.

# Deprecated in Mac OS X v10.3

# selectText:

This method has been deprecated. (Deprecated in Mac OS X v10.3. There is no replacement.)

- (IBAction)selectText:(id)sender

**Availability** Deprecated in Mac OS X v10.3.

Declared In NSSavePanel.h

## **APPENDIX A**

Deprecated NSSavePanel Methods

# **Document Revision History**

This table describes the changes to NSSavePanel Class Reference.

| Date       | Notes                                                                                        |
|------------|----------------------------------------------------------------------------------------------|
| 2009-02-04 | Updated documentation to use more consistent method formatting and corrected various errors. |
| 2008-07-11 | Corrected singleton information in the overview of this class.                               |
| 2007-04-03 | Updated for Mac OS X v10.5.                                                                  |
| 2006-05-23 | First publication of this content as a separate document.                                    |

## **REVISION HISTORY**

**Document Revision History** 

# Index

# A

accessoryView instance method 9 allowedFileTypes instance method 9 allowsOtherFileTypes instance method 10

# В

beginSheetForDirectory:file:modalForWindow: modalDelegate:didEndSelector:contextInfo: instance method 10 Button tags 31

# С

cancel: instance method 11
canCreateDirectories instance method 12
canSelectHiddenExtension instance method 12

# D

delegate instance method 12 directory instance method 13

# F

filename instance method 13

# I

isExpanded instance method 14

isExtensionHidden instance method 14

# Μ

message instance method 14

# Ν

nameFieldLabel instance method 15 NSFileHandlingPanelBrowser constant 31 NSFileHandlingPanelCancelButton constant 31 NSFileHandlingPanelDiskButton constant 31 NSFileHandlingPanelForm constant 31 NSFileHandlingPanelHomeButton constant 31 NSFileHandlingPanelImageButton constant 31 NSFileHandlingPanelOKButton constant 31 NSFileHandlingPanelOKButton constant 31 NSFileHandlingPanelTitleField constant 31

# 0

ok: instance method 15

# Ρ

| <pre>panel:compareFilename:with:caseSensitive:</pre>                  |
|-----------------------------------------------------------------------|
| <nsobject> delegate method 27</nsobject>                              |
| <pre>panel:directoryDidChange: <nsobject> delegate</nsobject></pre>   |
| method 28                                                             |
| <pre>panel:isValidFilename: <nsobject> delegate</nsobject></pre>      |
| method 28                                                             |
| <pre>panel:shouldShowFilename: <nsobject> delegate</nsobject></pre>   |
| method 29                                                             |
| <pre>panel:userEnteredFilename:confirmed:</pre>                       |
| <nsobject> delegate method 29</nsobject>                              |
| <pre>panel:willExpand: <nsobject> delegate method 30</nsobject></pre> |
| <pre>panelSelectionDidChange: <nsobject> delegate</nsobject></pre>    |
| method 30                                                             |
| prompt instance method 15                                             |

# R

requiredFileType instance method 16
runModal instance method 16
runModalForDirectory:file: instance method 17

# S

savePanel class method 8 selectText: instance method 33 setAccessoryView: instance method 18 setAllowedFileTypes: instance method 18 setAllowsOtherFileTypes: instance method 19 setCanCreateDirectories: instance method 19 setCanSelectHiddenExtension: instance method 20 setDelegate: instance method 21 setDirectory: instance method 21 setExtensionHidden: instance method 22 setMessage: instance method 22 setNameFieldLabel: instance method 23 setPrompt: instance method 23 setRequiredFileType: instance method 24 setTitle: instance method 24 setTreatsFilePackagesAsDirectories: instance method 25

# Т

# U

URL instance method 26

# ٧

validateVisibleColumns instance method 27